2013.11.08 Tokyo

# PostgreSQL で オープンデータ XML / JSON を使いこなす

国府田 諭(埼玉大学環境科学研究センター 研究員)

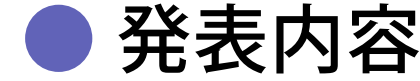

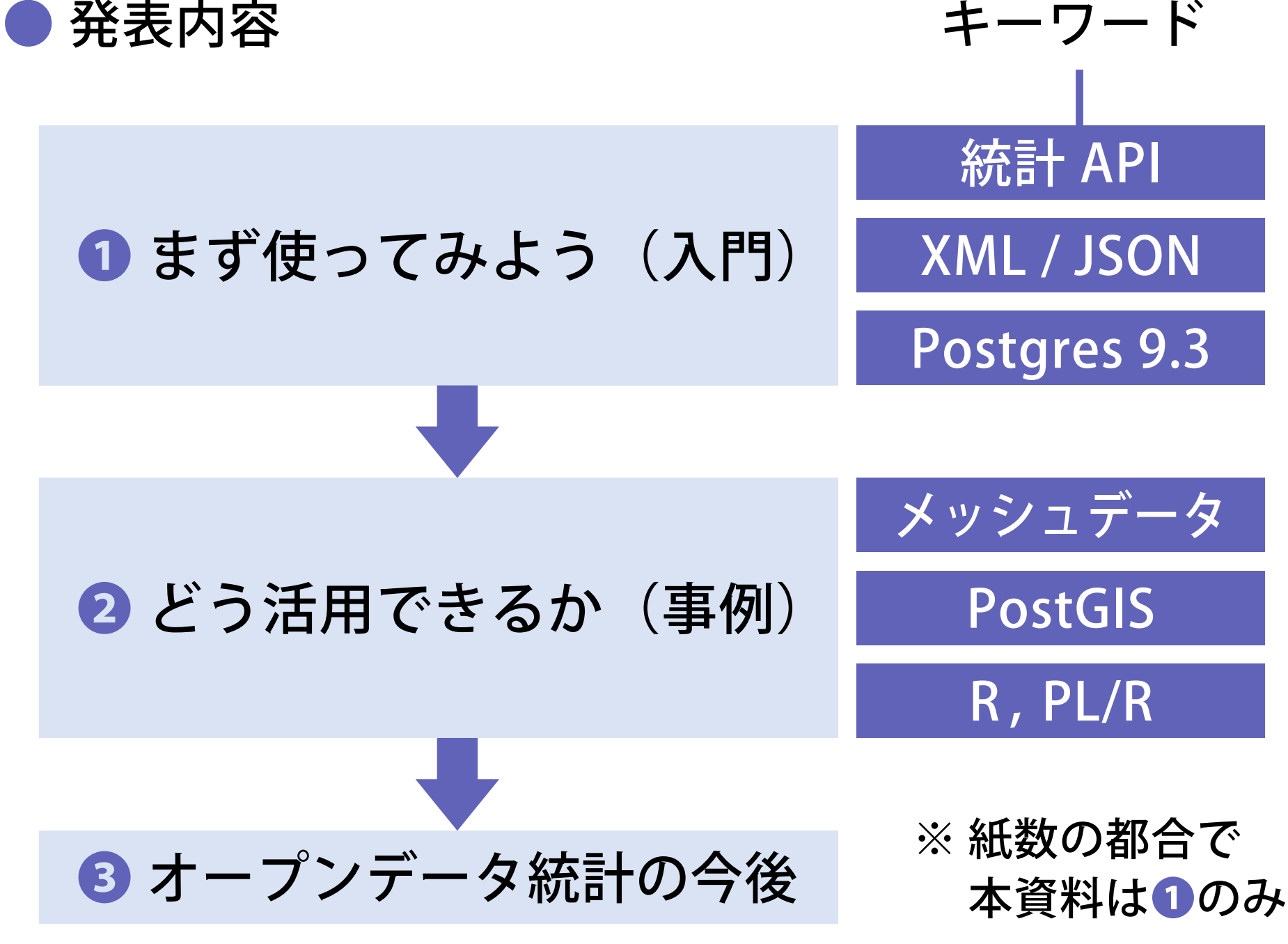

# ❶ まず使ってみよう(次世代統計利用システム)

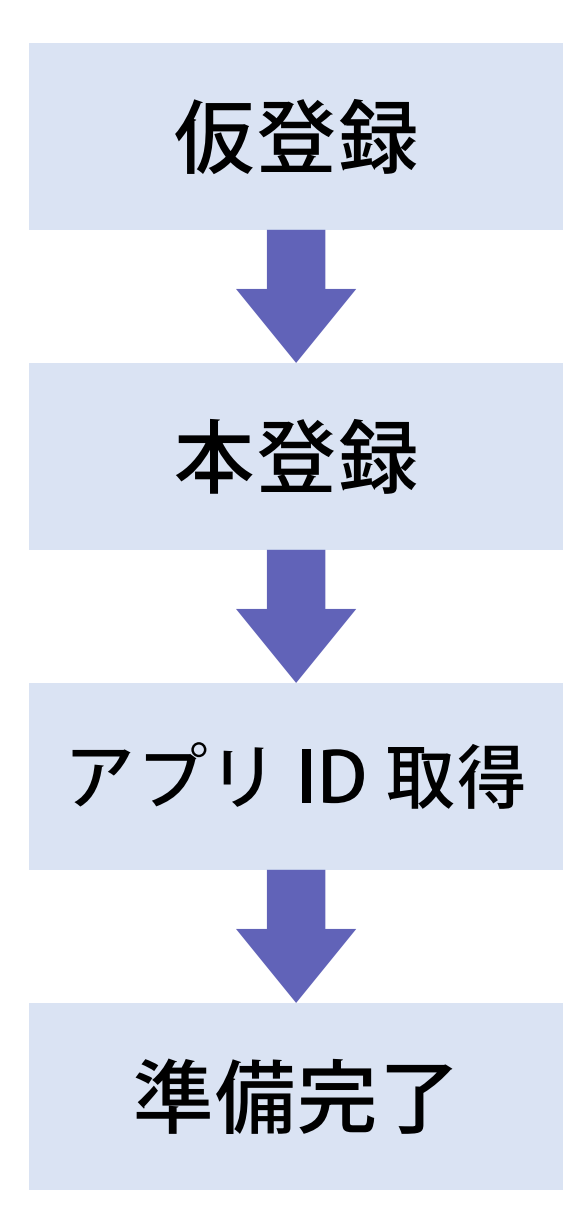

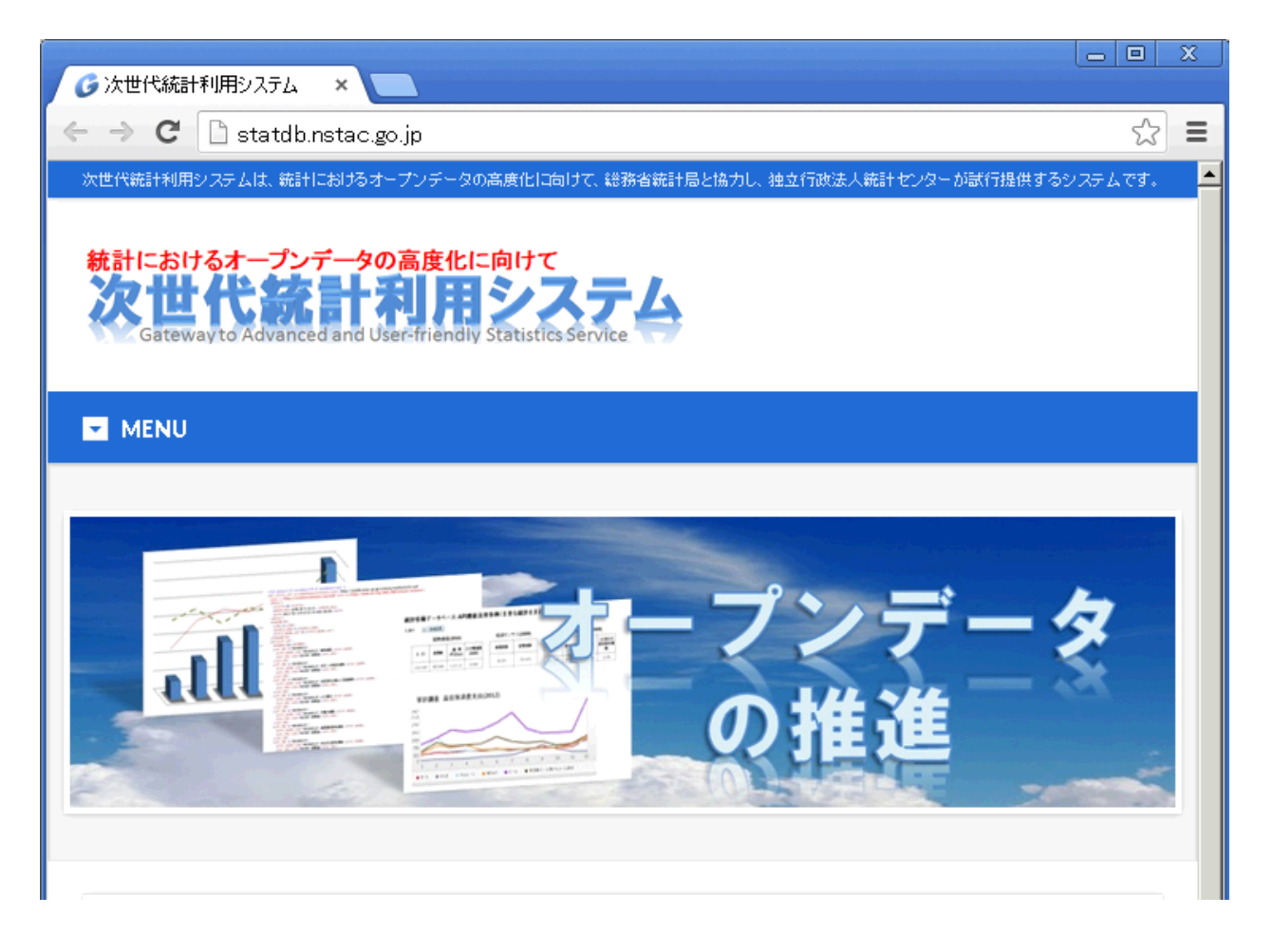

# 年備完了 国勢調査など、各種統計データを XML / JSON でダウンロードできる

# ❶ まず使ってみよう (仮登録)

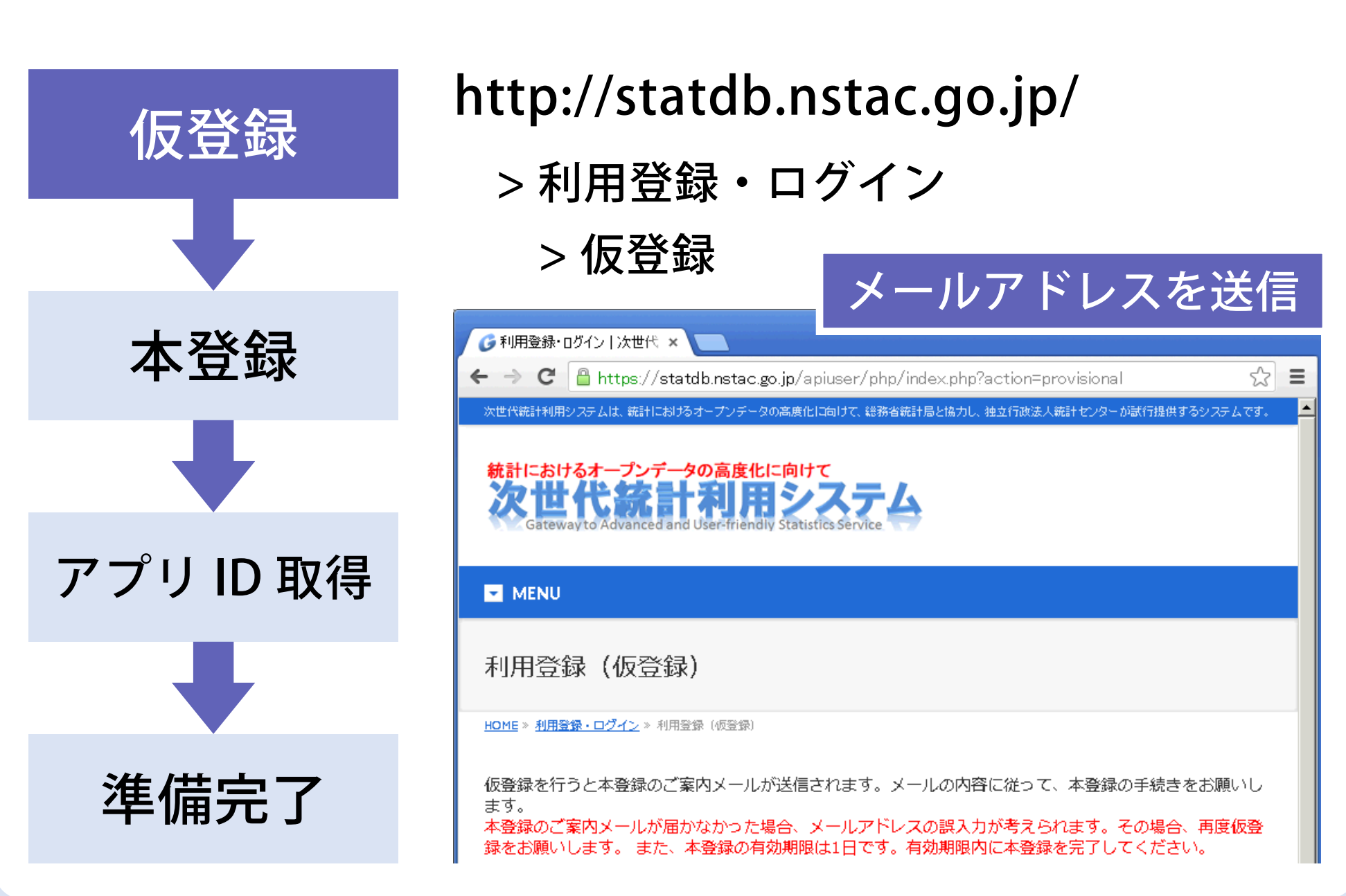

### ❶ まず使ってみよう (本登録)

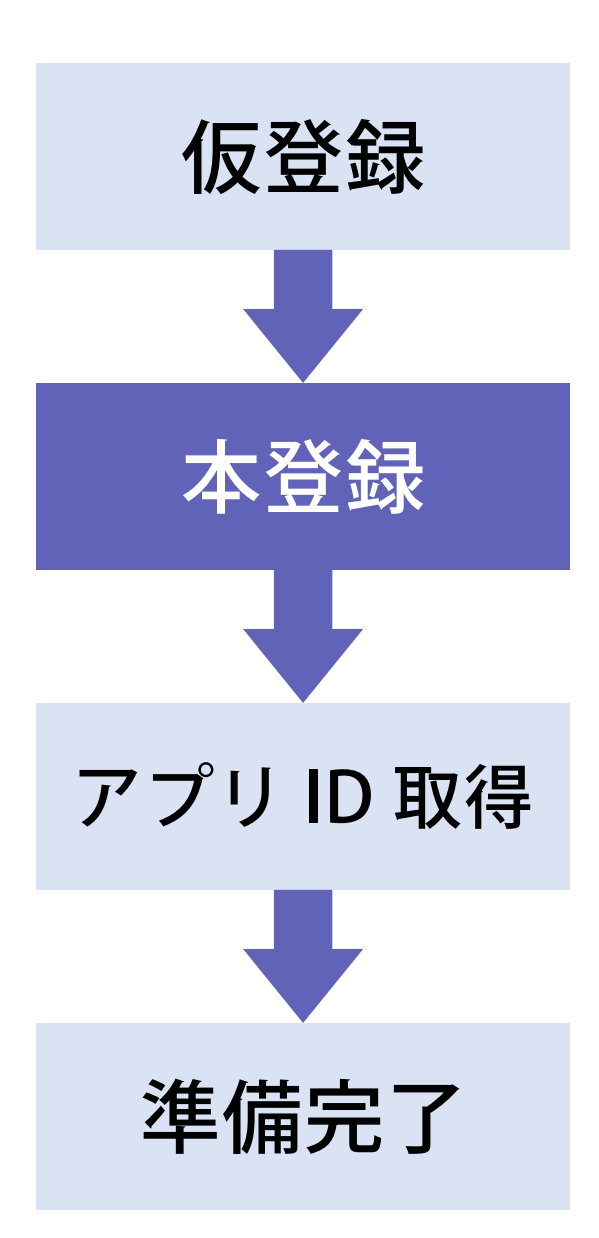

# 仮登録完了メールが来る > 本登録用 Web ページアドレスあり > 当日中にアクセス

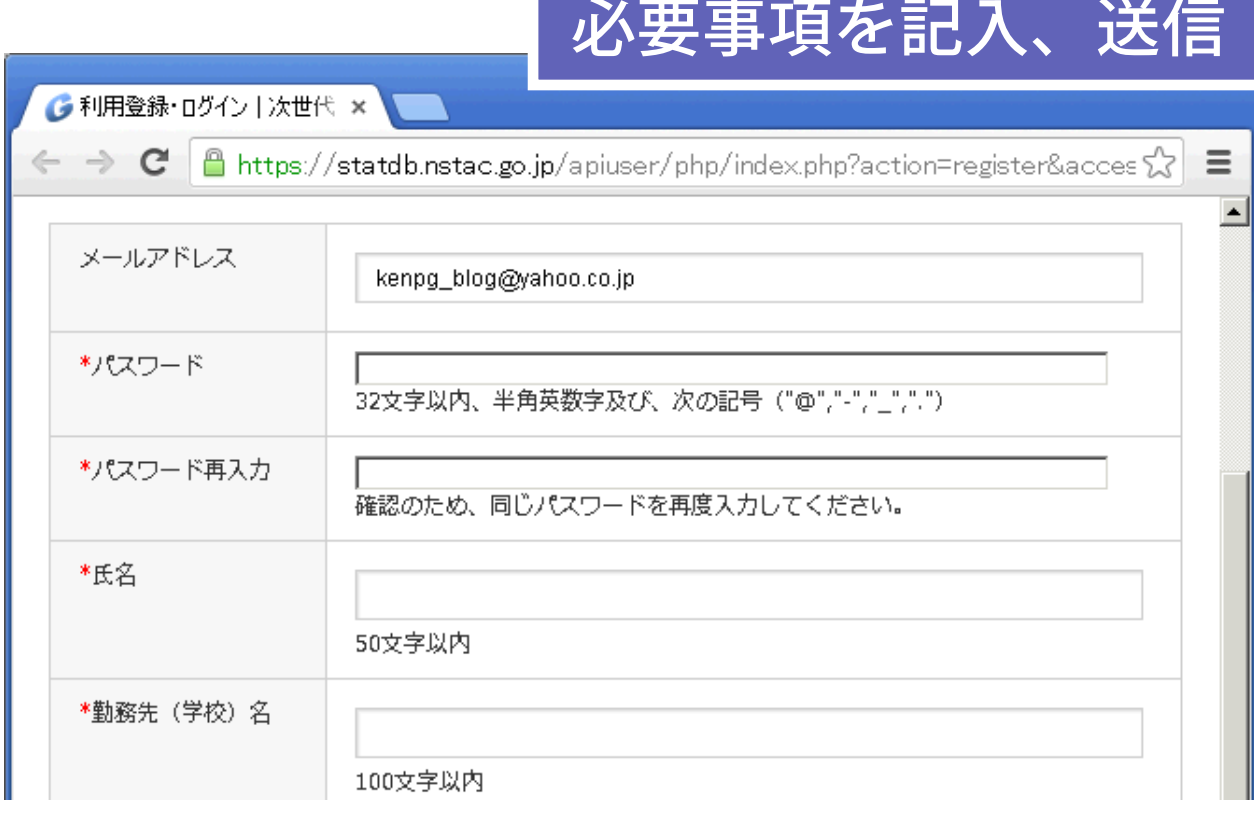

# ❶ まず使ってみよう(アプリケーション ID 取得)

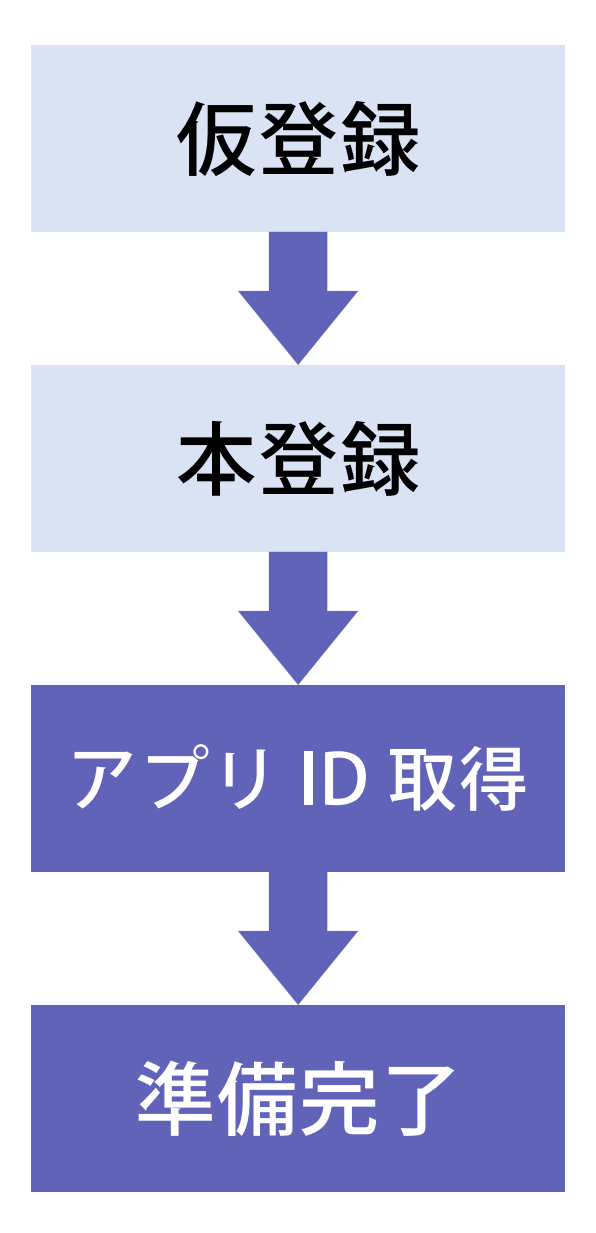

http://statdb.nstac.go.jp/ > 利用登録・ログイン > ログイン > 利用者情報変更/削除 > アプリケーション ID の取得

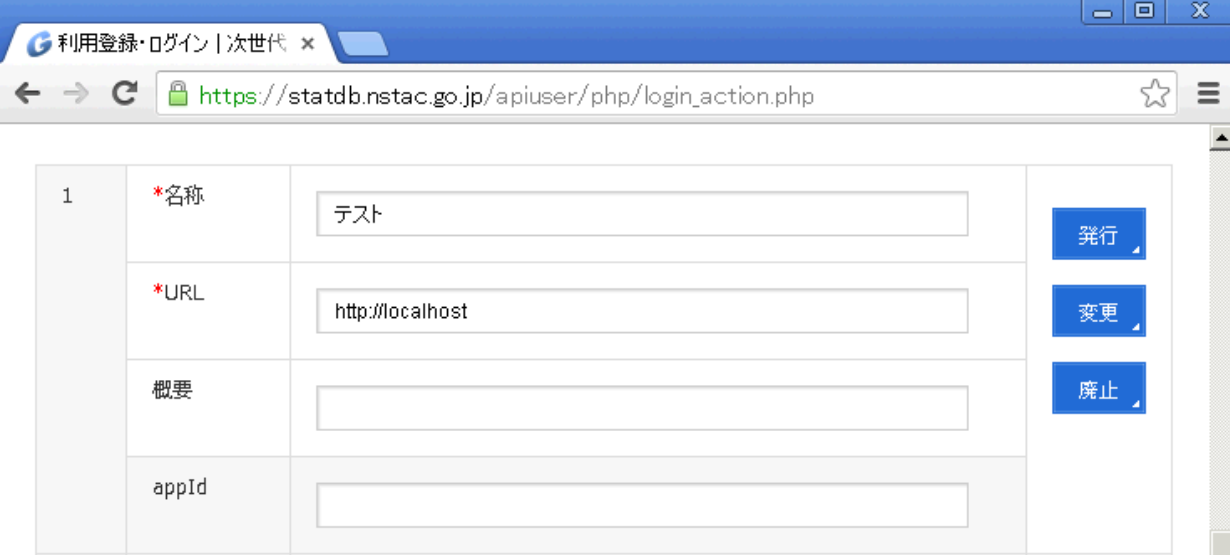

❶ まず使ってみよう(統計 API の URL) 他にもあるが、表一覧 XML と JSON データだけでも足りる http://statdb.nstac.go.jp/api/1.0b/app/ 統計表一覧(XML) XML データ JSON データ getStatsList ? パラメータ getStatsData ? パラメータ json/getStatsData ? パラメータ

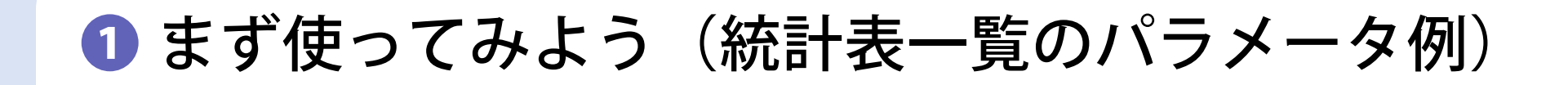

全件(メッシュデータ等を除く)

…/getStatsList? appId=アプリ ID

全件(メッシュ、小地域データ)

…/getStatsList ? appId= アプリ ID & searchKind=2

キーワード検索

…/getStatsList? appId= アプリ ID & searchWord= 家計調査 AND 単身世帯

# ❶ まず使ってみよう(統計表一覧 XML の例)

statdb.nstac.go.jp/api/1.0b/ ×

← → C | △ statdb.nstac.go.jp/api/1.0b/app/getStatsList?searchWord=家計調査%20AND%20単身世帯&

This XML file does not appear to have any style information associated with it. The document tree i

▼<GET STATS LIST xmlns:xsi="http://www.w3.org/2001/XMLSchema-instance" xsi:noNamespaceSchemaLocation="http://statdb.nstac.go.jp/api/1.0b/schema/GetStatsList.xsd  $\blacktriangledown$ <RESULT> <STATUS>O</STATUS> RESULT 要素 <ERROR MSG>正常に終了しました。</ERROR MSG> <DATE>2013-10-03T21:13:44.286+09:00</DATE>  $\langle$ /RESULT> ・取得結果  $\blacksquare$  <PARAMETER> <LANG>J</LANG> ・タイムスタンプ <SEARCH WORD>家計調査 AND 単身世帯</SEARCH WORD>  $<$ /PARAMETER>  $\blacksquare$  <DATALIST INF> <NUMBER>10</NUMBER>  $\sqrt{\text{L}}$ IST INF id="0002190005"> LIST\_INF 要素 <STAT NAME code="00200561">家計調査</STAT NAME> <GOV ORG code="00200">総務省</GOV ORG> <STATISTICS NAME>家計調査 家計収支編 単身世帯</ST ・統計表ごとの <TITLE no="001">品目分類 品目分類(平成17年改定) <CYCLE>四半期</CYCLE> ID、統計名、詳細<SURVEY DATE>O</SURVEY DATE>

# ❶ まず使ってみよう(XML を Postgres に格納)

# ⑴ XML を適当な場所に保存 ⑵ psql を起動、XML の中身を変数に入れる ⑶ SQL の変数差し替えでテーブルに投入

```
EN cmd.exe - "C:\Program Files\PostgreSQL\9.3\bin\psql.exe" -U postgres -w -p 5434 -d pgco... THX
C:¥>SET_PGCLIENTENCODING=UTF8_&="C:¥Program_Files¥PostgreSQL¥9.3¥bin¥psql.exe"
-U postgres -w -p 5434 -d pgcon2013
psgl (9.3.0)
"help" でヘルブを表示します.
pgcon2013=# ¥set xml `TYPE C:¥getStatsList.xml`
pgcon2013=#
|pgcon2013=# CREATE TABLE test_xml_import (id serial, xmldoc xml) ;
ICREATE TABLE
pgcon2013=# INSERT INTO test_xml_import (xmldoc)                VALUES (:'xml') ;
INSERT 0 1
lpgcon2013=#
                     実行環境:Windows XP, PostgreSQL 9.3.0
```
# **1 まず使ってみよう (XML の内容を確認)**

SELECT unnest(xpath('//LIST\_INF', xmldoc)) FROM test\_xml\_import WHERE id = 1 ;

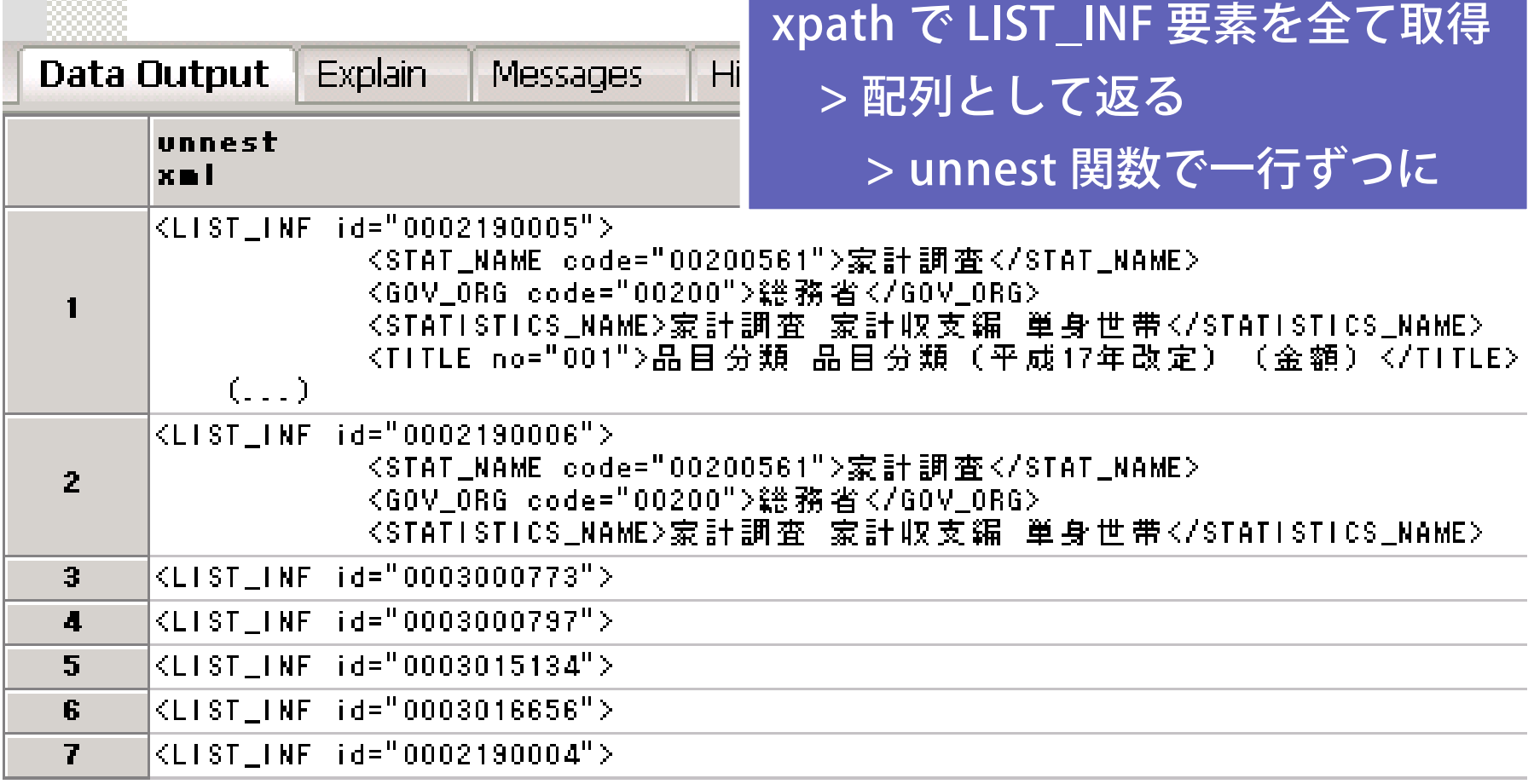

# ❶ まず使ってみよう(XML から統計表一覧を作成)

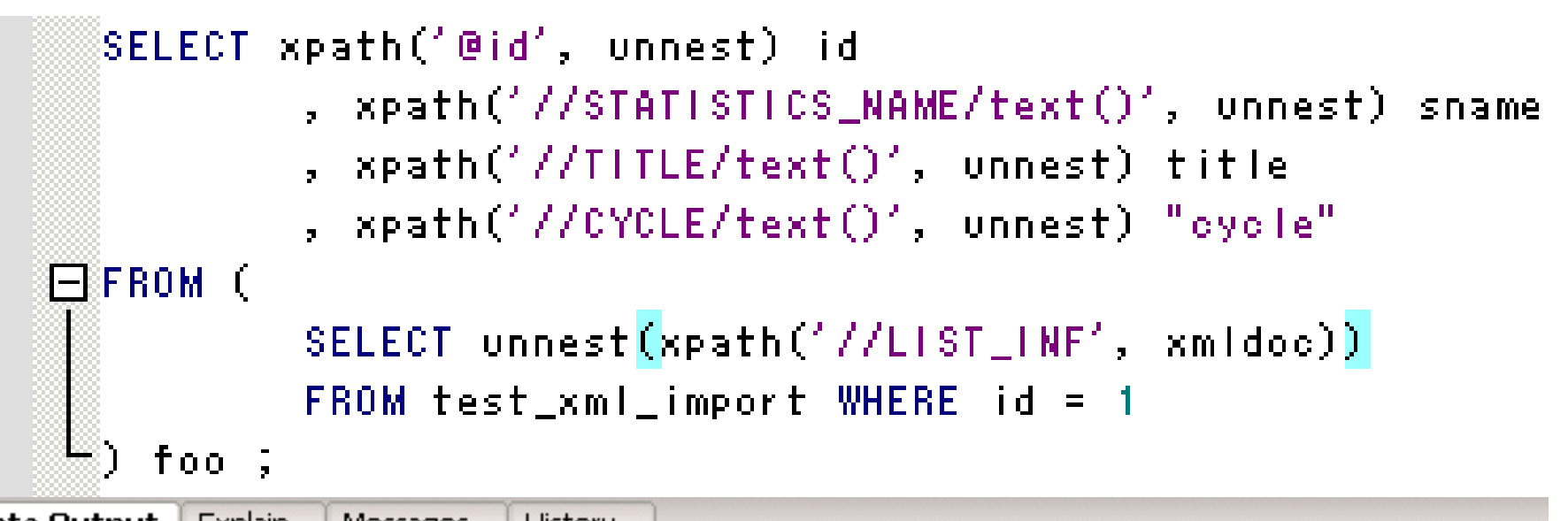

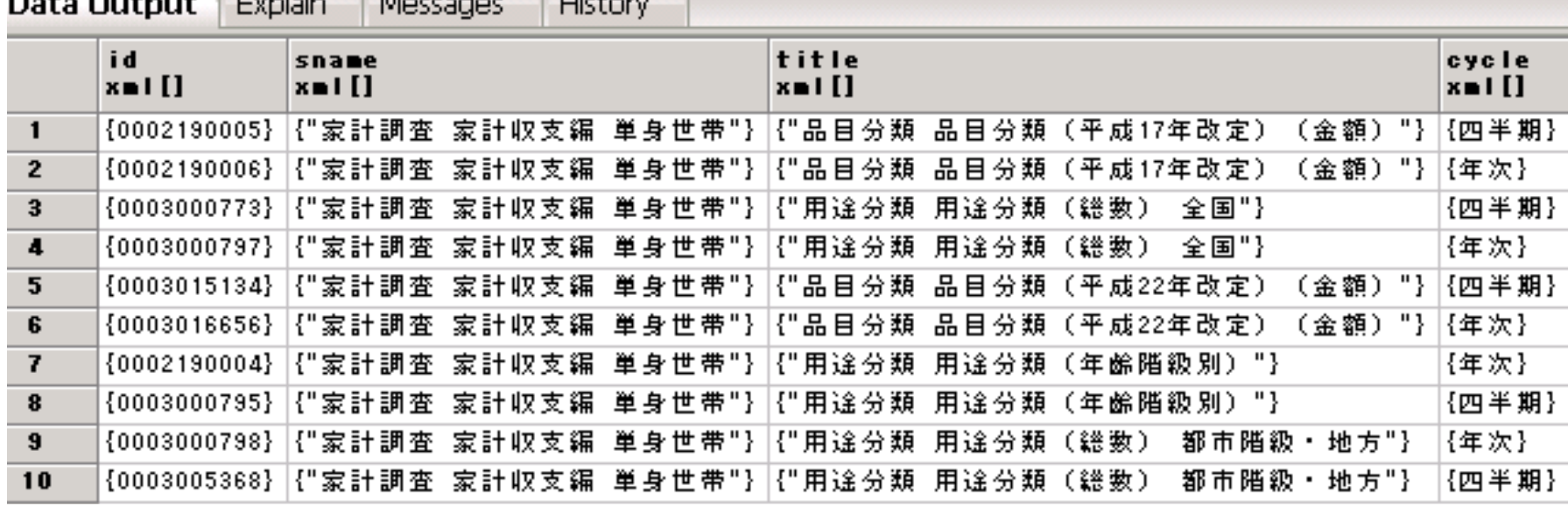

## ❶ まず使ってみよう(統計データ JSON を取得)

http://statdb.nstac.go.jp/api/1.0b/app/json/ getStatsData ? appId= アプリ ID

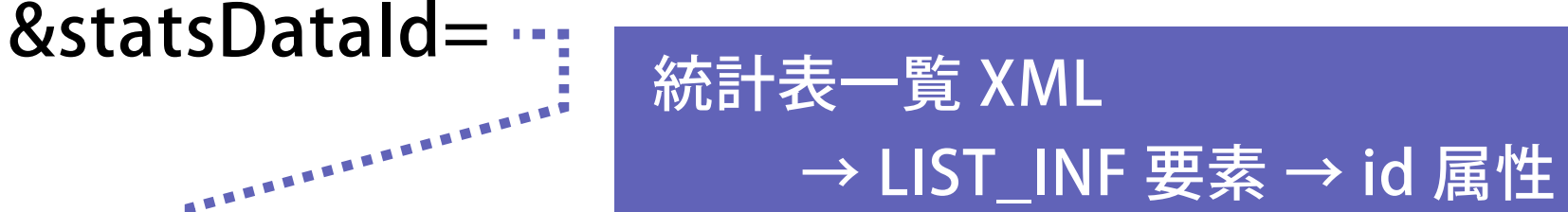

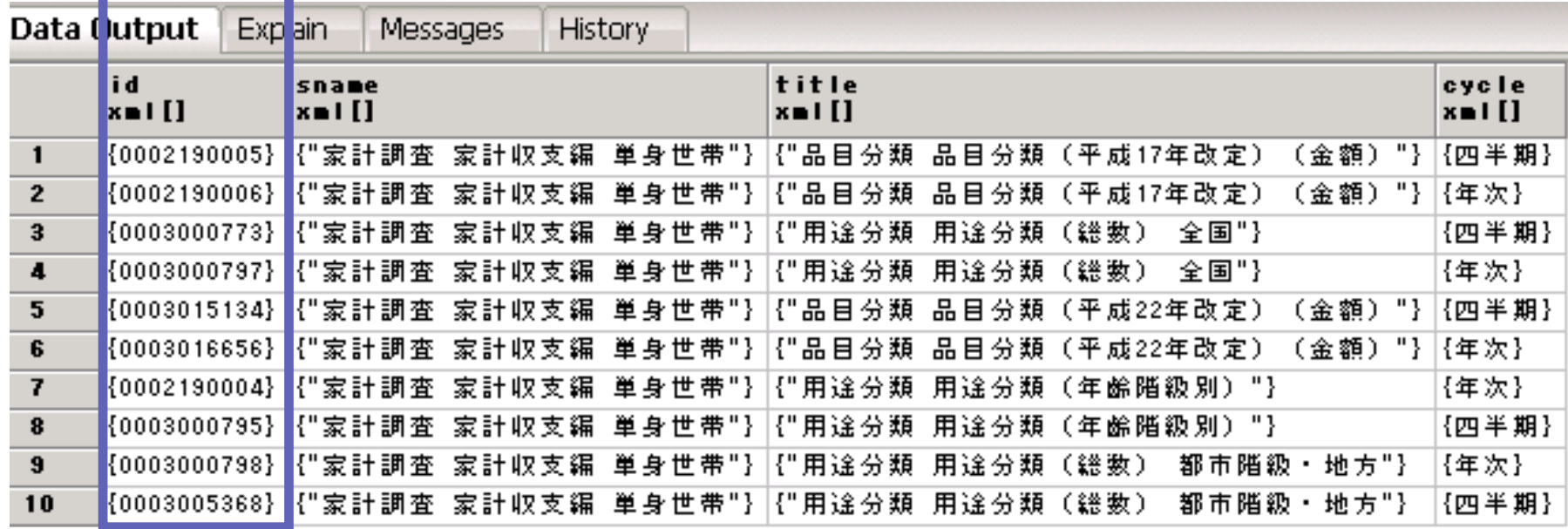

# ❶ まず使ってみよう(cURL + psql でデータ取得)

### cURL … Web データを取得できる CLI ツール

# ⑴ cURL を準備、psql 起動 ⑵ cURL でデータ取得、変数に入れる (3) SQL の変数差し替えで INSERT (XML と同じ)

|pgcon2013=# ¥set json `″C:/curl-7.32.0-devel-mingw32/bin/curl.exe″http://statdb .nstac.go.jp/api/1.0b/app/json/getStatsData?appId= `&statsDataId=0003000797 % Total % Received % Xferd Average Speed Time Time Time Current Dload Upload Total Spent Left Speed 00 306k  $0.306k$   $0.479k$   $0.555k$ 479k |pgcon2013=# CREATE TABLE test\_json\_import (id serial, jsondoc json) ; ICREATE TABI E |pgcon2013=# INSERT INTO test\_json\_import (jsondoc) VALUES (:'json') ; INSERT 0 lpgcon2013=# Windows のコマンドラインは & を ^ でエスケープ

# ❶ まず使ってみよう(PG 9.3 の COPY 新機能)

# PostgreSQL 9.3 で追加された COPY … PROGRAM  $+$ cURL など Web データを取得できる CLI ツール  $\bigcup$

# SQL 一文で、統計データ JSON をテーブルに追加

COPY 投入先 テーブル名 (列名) FROM PROGRAM ' … … … /curl "http://… … …' ;

|pgcon2013=# COPY test\_json\_import(jsondoc)FROM PROGRAM '″R:/curl-7.32.0-devel-|mingw32/bin/curl.exe″http://statdb.nstac.go.jp/api/1.0b/app/json/getStatsData?a `&statsDataId=0003000797'; =blde

|pgcon2013=#

Windows のコマンドラインは & を ^ でエスケープ

❶ まず使ってみよう(DO 文でデータ一括取得)

```
先に取得した統計表一覧 XML
  DO $$
  DECLARE cmd text ; sid text ;
                                         > 各表の statsDataId でループ
FIBEGIN.
  FOR sid IN
          SELECT unnest(xpath('//LIST_INF/@id', xmldoc)) :: text
          FROM test xml import WHERE id = 1
FILOOP.
          RAISE NOTICE '%', sid ;
          cmd = 1.8 R:/curl-7.32.0-devel-mingw32/bin/curl.exe"'
                  || ' http://statdb.nstac.go.jp/api/1.0b/app/json/getStatsData?appld=
                  || '^&statsDatald=' || sid ;
          EXECUTE 'COPY test_json_import (jsondoc) FROM PROGRAM ''' || cmd || '''' ;
  \epsilonend loop :
  END $$ ;
                Explain
 Data Output
                         Messages
                                    History
INOTICE: I
        0002190005
        0002190006
INOTICE: I
                                          COPY … FROM PROGRAM で
INOTICE: I
        0003000773
INOTICE: I
        0003000797
INOTICE: I
        0003015134
                                          cURL 起動、JSON 取得INOTICE: I
        0003016656
INOTICE: I
        0002190004
INOTICE: I
        0003000795
INOTICE:
        0003000798
INOTICE: I
        0003005368
Query returned successfully with no result in 24547 ms.
```
# ❶ まず使ってみよう(統計表データ JSON の内容)

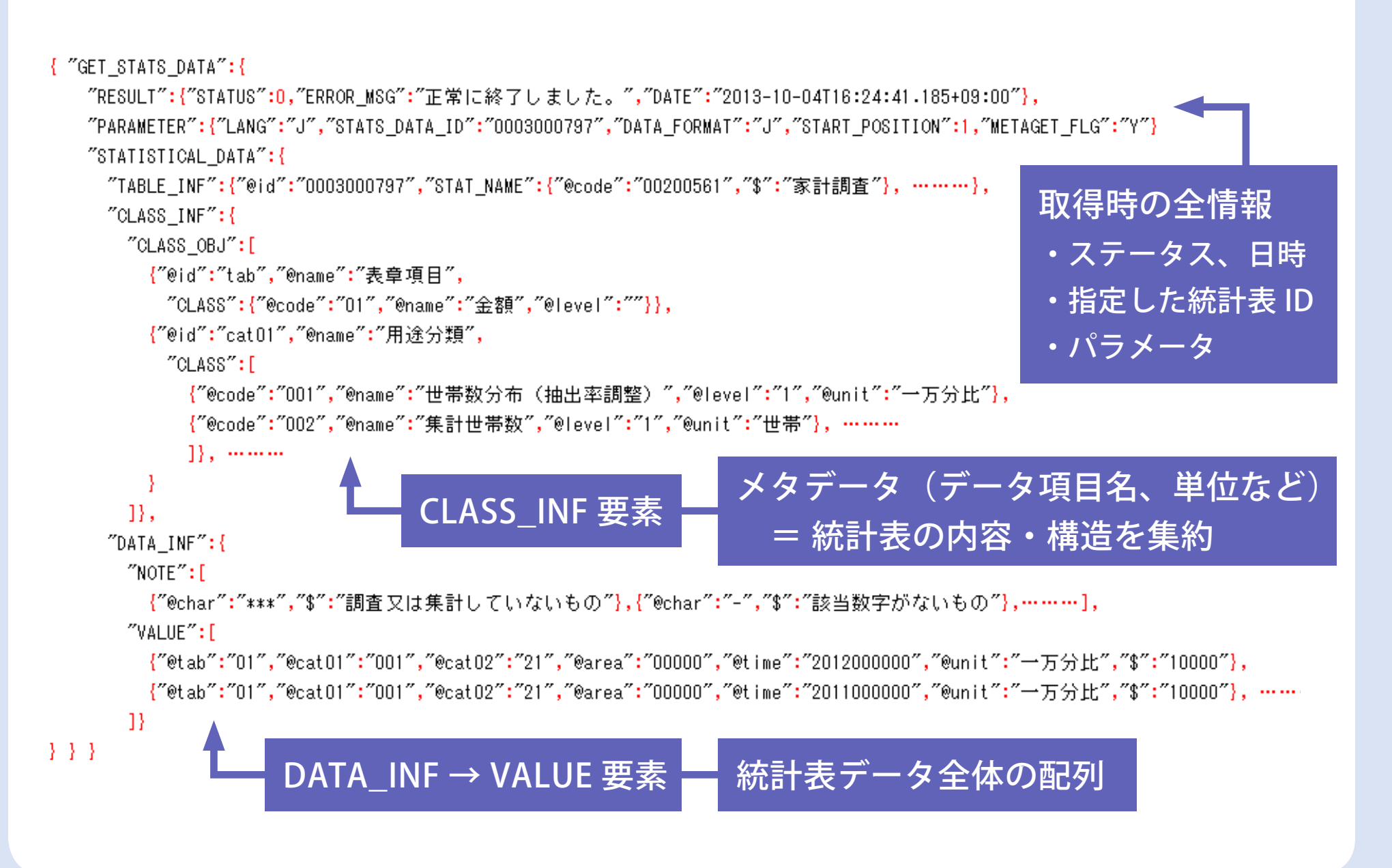

### ❶ まず使ってみよう(統計表一覧 XML と結合)

```
SELECT bar.id json_id
        , xpath('@id', foo.x) id
        , xpath('//STATISTICS_NAME/text()', foo.x) sname
                                                        演算子 #>> '{ key, …, … }'
        , xpath('//TITLE/text()', foo.x) title
        , xpath('//CYCLE/text()', foo.x) "cycle"
                                                         先頭からキーをたどり、
EFROM (
        SELECT unnest(xpath('//LIST_INF', xmldoc)) x
                                                         値を文字型で返すFROM test xml import WHERE id = 1
^{\rm th}) foo
 LEFT JOIN test ison import bar
```
 $^30$ N (xpath('@id', foo.x))[1] :: text = jsondoc #>> '{GET\_STATS\_DATA, STATISTICAL\_DATA, TABLE\_INF, @id}' ORDER BY 1 :

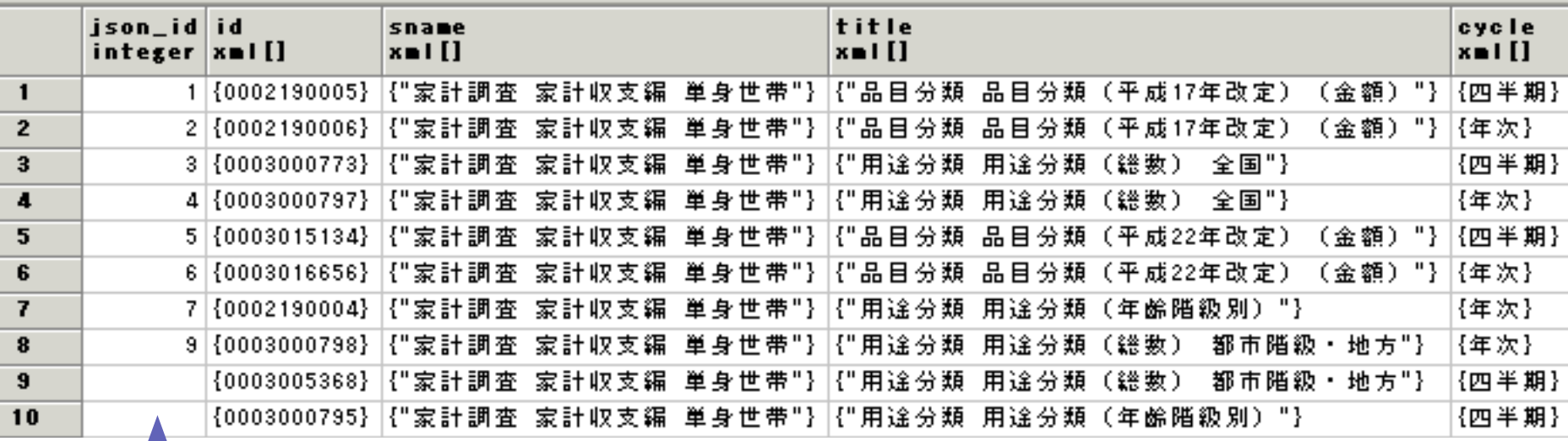

未結合 = JSON 取得失敗(データ件数 10 万超の統計表)

❶ まず使ってみよう(データ本体のテーブル化)

json

河SELECT ison array elements() jsondoc #> '{GET\_STATS\_DATA, STATISTICAL\_DATA, DATA\_INF, VALUE}' FROM test\_json\_import WHERE id =  $4$ テーブル化する統計表を選択、VALUE のキー名を見る LIMIT 1 : json\_array\_elements

{"@tab":"01","@cat01":"001","@cat02":"21","@area":"00000","@time":"2012000000","@unit":"→万分比","\$":"10000"}

CREATE TYPE test\_json AS ( "@tab" text,"@cat01" text,"@cat02" text,"@area" text, "@time" text ,"@unit" text, "\$" text) ; キー名に合わせ、一時的にデータ型を定義 tab text, cat01 text, cat02 text, area text, "time" text テーブル作成, unit text, val text) ; json\_populate\_recordset で投入 INSERT INTO test ison values ⊟SELECT (json\_populate\_recordset(NULL :: test\_json,  $\,$  jsondoc #>  $'$  {GET\_STATS\_DATA, STATISTICAL\_DATA, DATA\_INF, VALUE} $'$  $\pm$  ))  $\pm$ FROM test\_json\_import WHERE id = 4 ;

### ❶ まず使ってみよう(データ本体の内容)

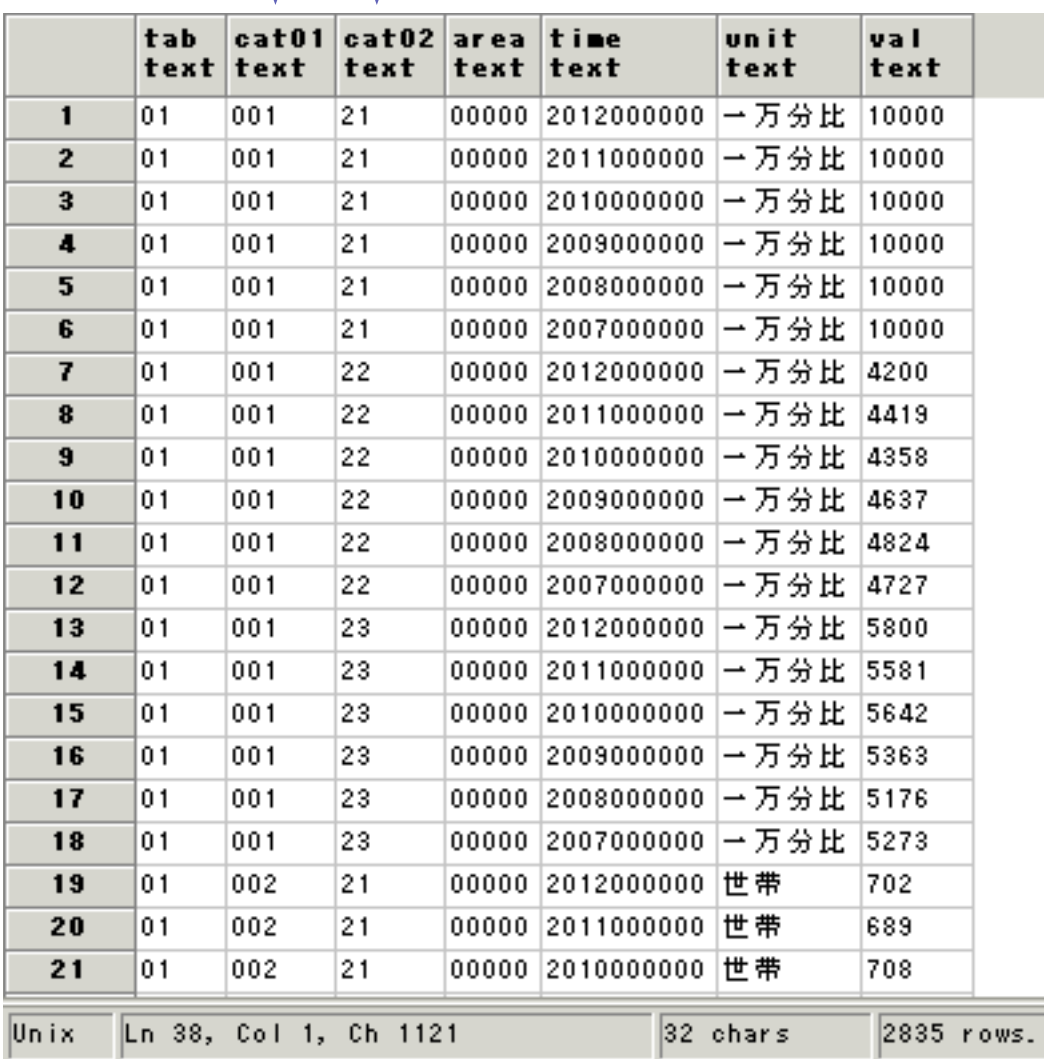

cat01, 02, … データ項目 (最重要)

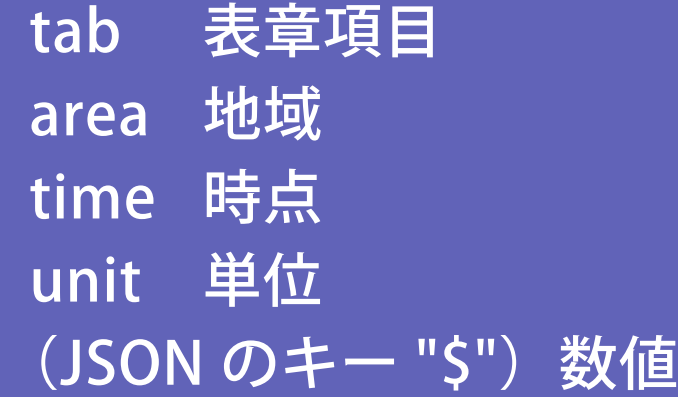

- データ本体の一行が
	- 一つの数値を示す
- データ項目、地域等の 結合に工夫が必要

# **❶ まず使ってみよう(CLASS OBJ 要素を見る)**

```
FIWITH a AS (
          SELECT json_array_elements(jsondoc #>
1—l
                 '{ GET_STATS_DATA, STATISTICAL_DATA, CLASS_INF
                  FROM test_json_import WHERE id = 4CLASS_OBJ 要素の ID
  ), b AS (
                                                              \bigcupSELECT j ->> '@id' class_obj_id
                  , j ->> '@name' class_obj_name
                                                    VALUE 要素のキー名
                  , j #>> '{ CLASS }' j2
                                                              \parallelFROM a
                                                   データテーブルの各列
  SELECT * FROM b ;,
       class_obj_id|class_obj_name|
                                       \vert i2
                                                CLASS 要素の処理、やや面倒text
       text
                                       text
                                       {"@code":"01","@name":"金額","@level"
                      表章項目
  \blacksquaretab
                      用途分類
                                       [{"@code":"001","@name":"世帯数分布(
  \mathcal{P}cat01
                      世帯区分
                                       [{"@code":"21","@name":"単身世帯","@|
  \overline{\mathbf{a}}lcatO2.
                                       {"@code":"00000","@name":"全国","@lev
                      地域区分
  \mathbf{I}area
                                       [{"@code":"2012000000","@name":"2012年
  5
                      時間軸(年次)
       time
```
# ❶ まず使ってみよう(CLASS 要素を展開)

```
FIWITH a AS (
          SELECT json_array_elements(jsondoc #>
\mathbf{I}'{GET_STATS_DATA, STATISTICAL_DATA, CLASS_INF, CLASS_OBJ}')                    j
          FROM test_json_import WHERE id = 4), b AS (1
          SELECT j ->> '@id' class_obj_id
                   , j ->> '@name' class_obj_name
                   , j #>> '{ CLASS }' j2
          FROM a ここまで、前頁と同じ
  ), c AS (
          SELECT class_obj_id, class_obj_name
                   , CASE WHEN j2 like ^{\prime} {%' then ^{\prime} [' || j2 || ^{\prime} ||^{\prime}ELSE j2 END :: json
                                                    配列でない JSON を配列化し、
          FROM b
                                                  json_array_elements で共通処理), d AS (1
          SELECT class_obj_id, class_obj_name, json_array_elements(j2) j3
          FROM c
  |SELECT class_obj_id, class_obj_name
          , j3 ->> '@code' class_code, j3 ->> '@name' class_name
  FROM d ;
```
❶ まず使ってみよう(メタデータのテーブル化)

#### 前頁クエリの結果

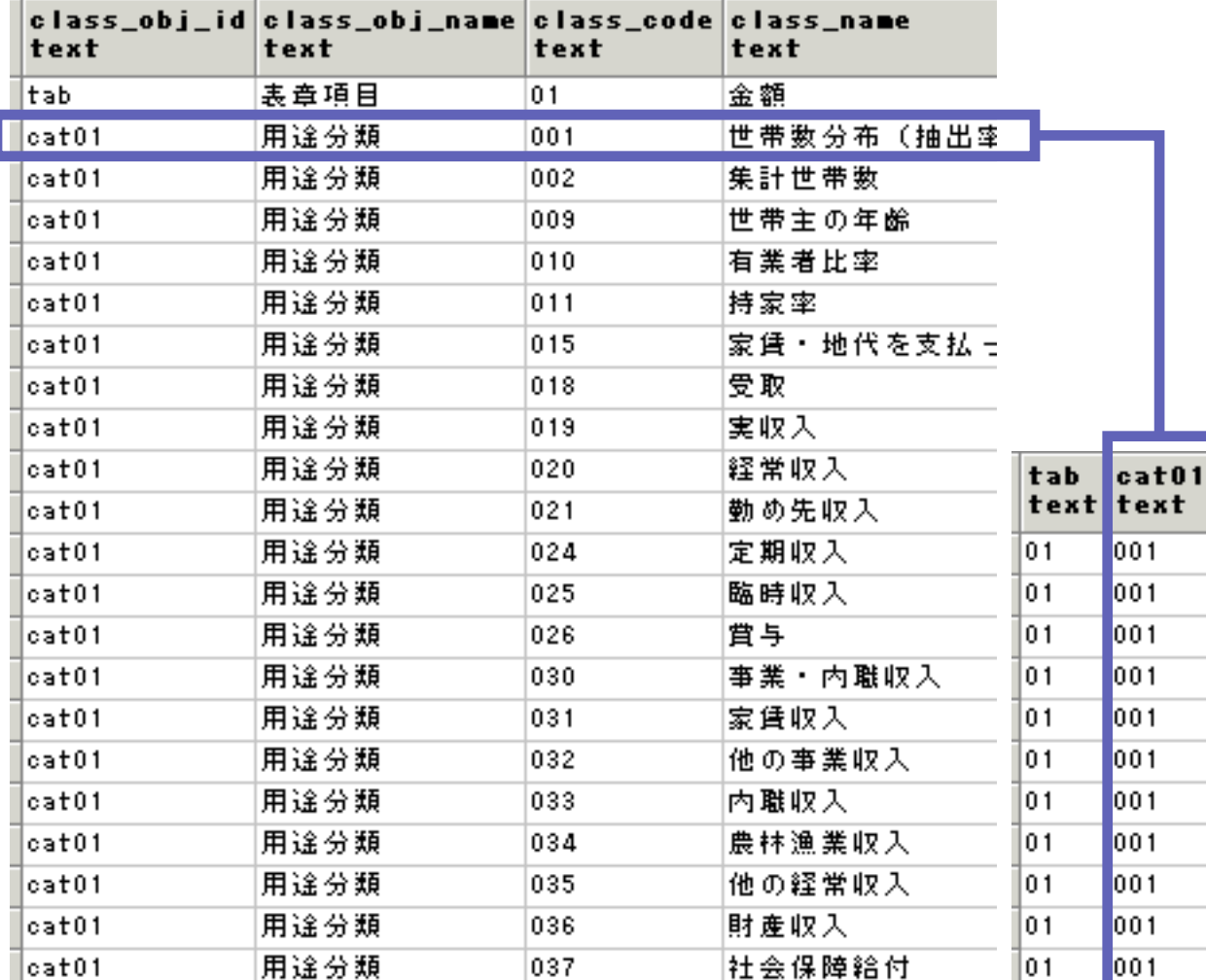

メタデータで必要な 項目を確定すれば  $\bigcup$ データテーブルから 抽出・集計できる

データテーブル

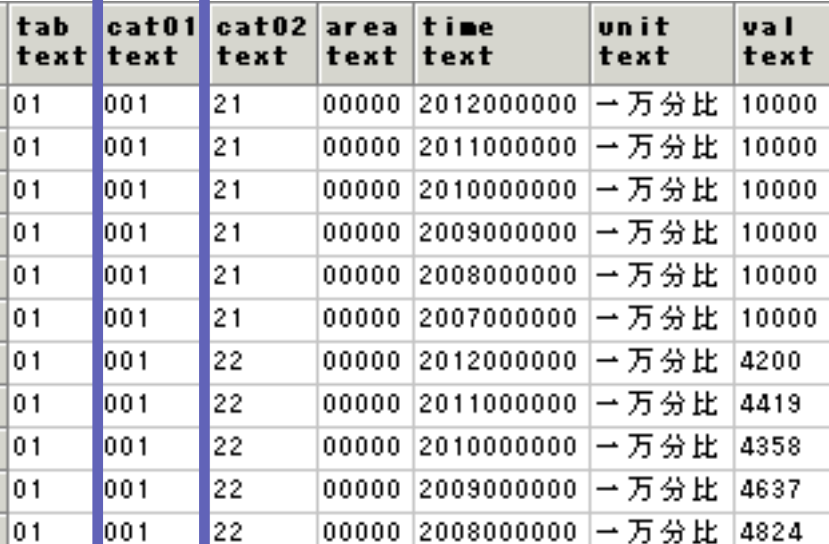

### ❶ まず使ってみよう(統計データの抽出例)

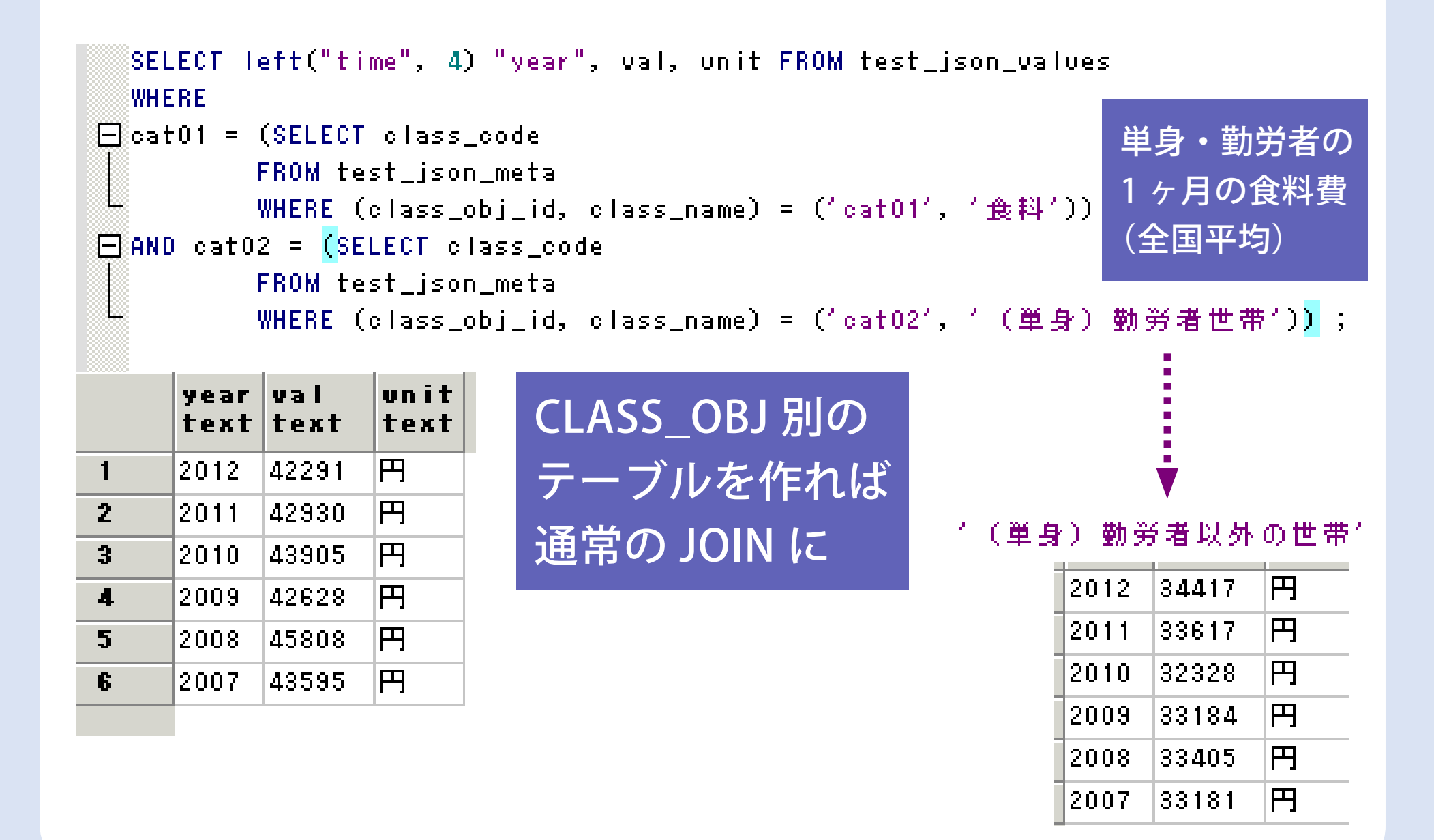

### ❶ まず使ってみよう(統計データの計算例)

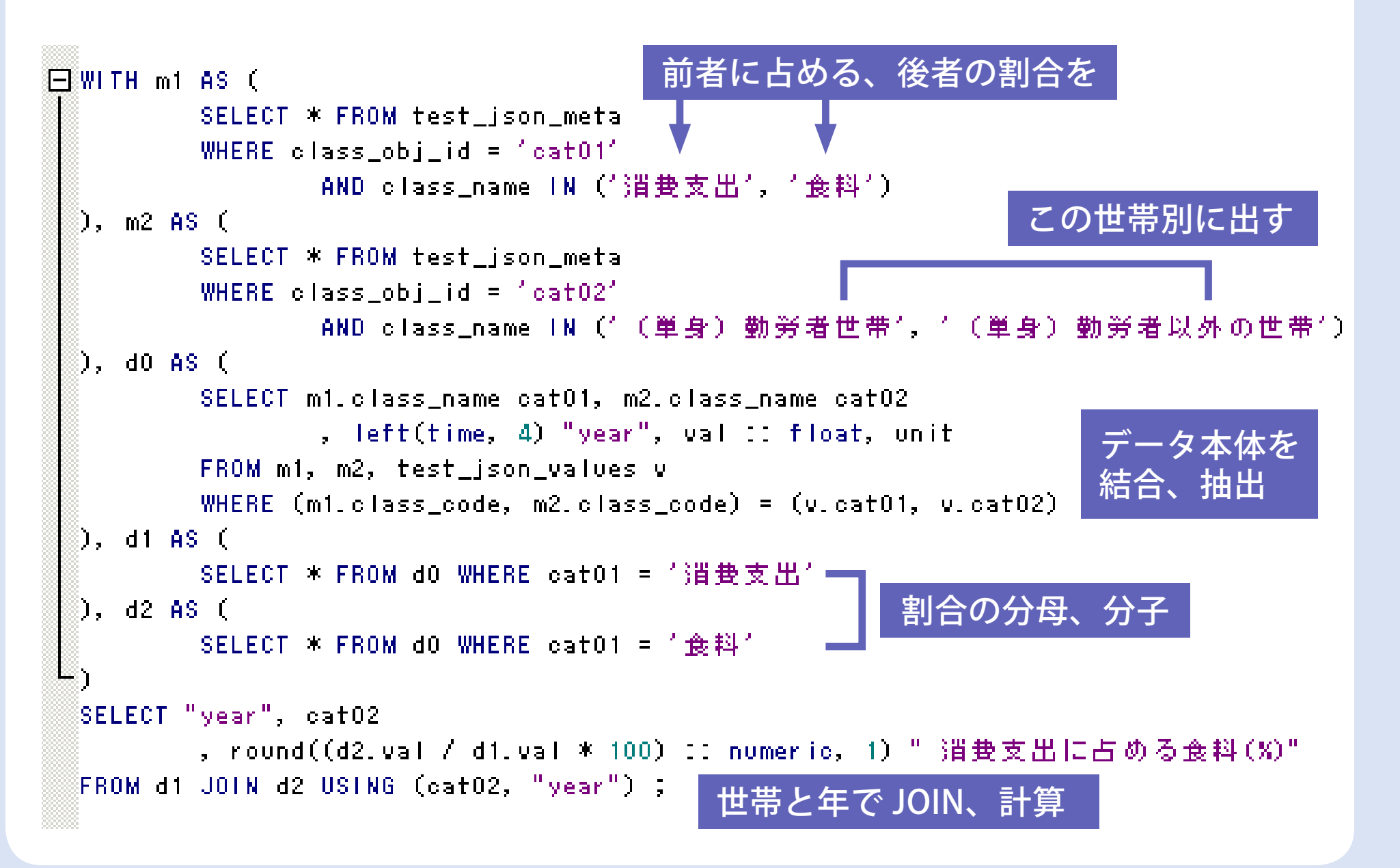

#### ● まず使ってみよう (統計データの計算例の結果)

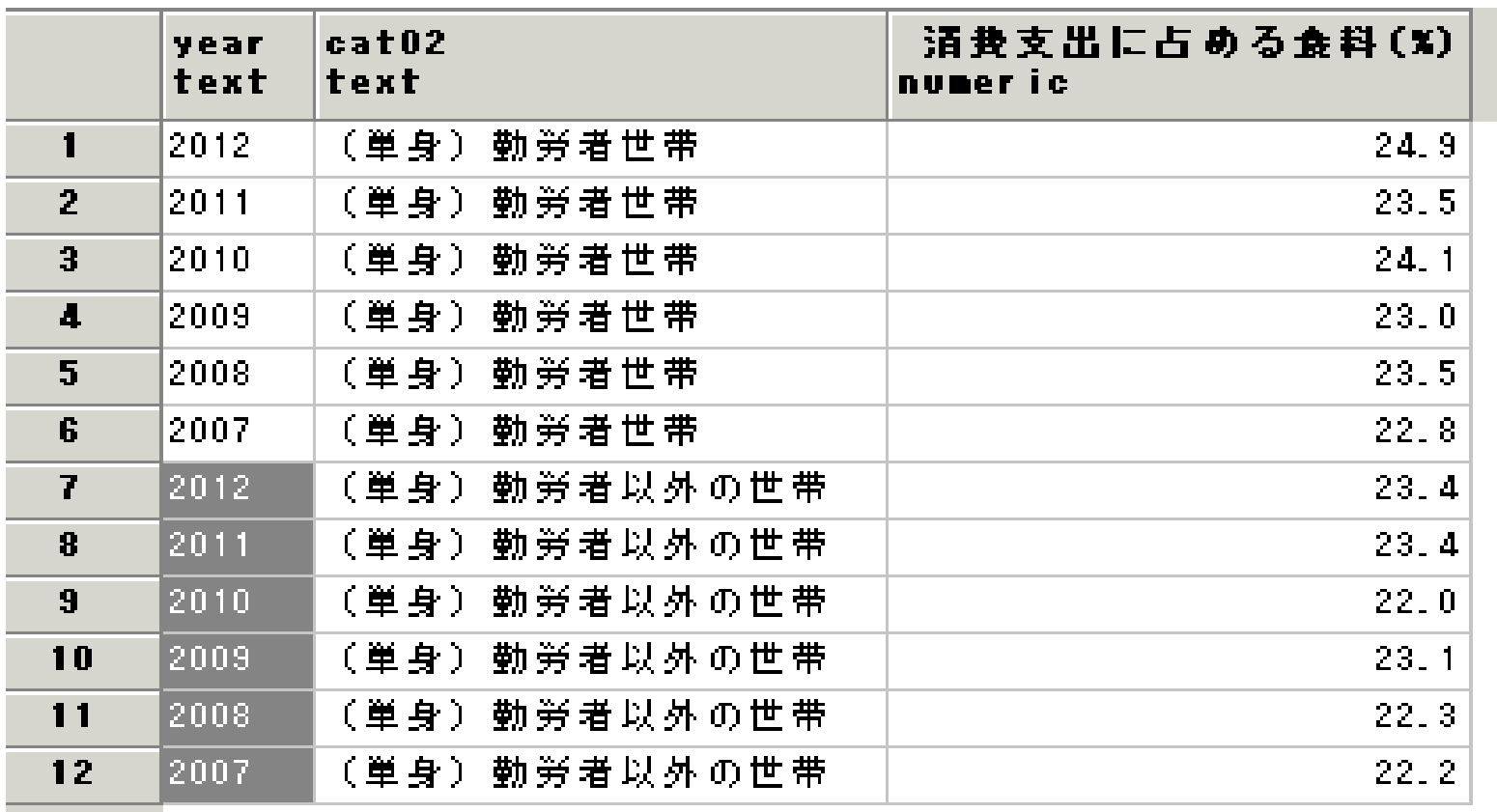

時系列がもっと多いデータも、前頁のクエリだけで対応可 例えば家計調査では:1985 年以降の月次、四半期データあり

### ❶ まず使ってみよう(前頁のクエリを単純化)

```
FIWITH m1 AS (
         SELECT * FROM test_json_meta WHERE class_obj_id = 'cat01'
  ), m2 AS (
         SELECT * FROM test_json_meta WHERE class_obj_id = 1cat02'
  0, dO AS (1
         SELECT m1.class_name cat01, m2.class_name cat02
                 , left(time, 4) "year", val : float, unit
         FROM m1, m2, test ison values y
         WHERE (m1, c \text{lass code}, m2, c \text{lass code}) = (v, cat01, v, cat02)0, d1 AS (1
         -SELECT * FROM dO WHERE catO1 = 台間費支出与
  ), d2 AS (1
                                                     ここを指定するだけ
         SELECT * FROM dO WHERE catO1 = '食料'
  SELECT "year", catO2
         , round((d2.val / d1.val * 100) :: numeric, 1) " 消费支 |
                                                               - に占める食料(%)"
  FROM di JOIN d2 USING (catO2, "year")
  ORDER BY catO2 DESC, year DESC ;
                                                cat02(世帯の種類)と
                                                time (年) ごとに
                                                必要な数値を算出できる
```
### ❶ まず使ってみよう(データ項目には階層がある)

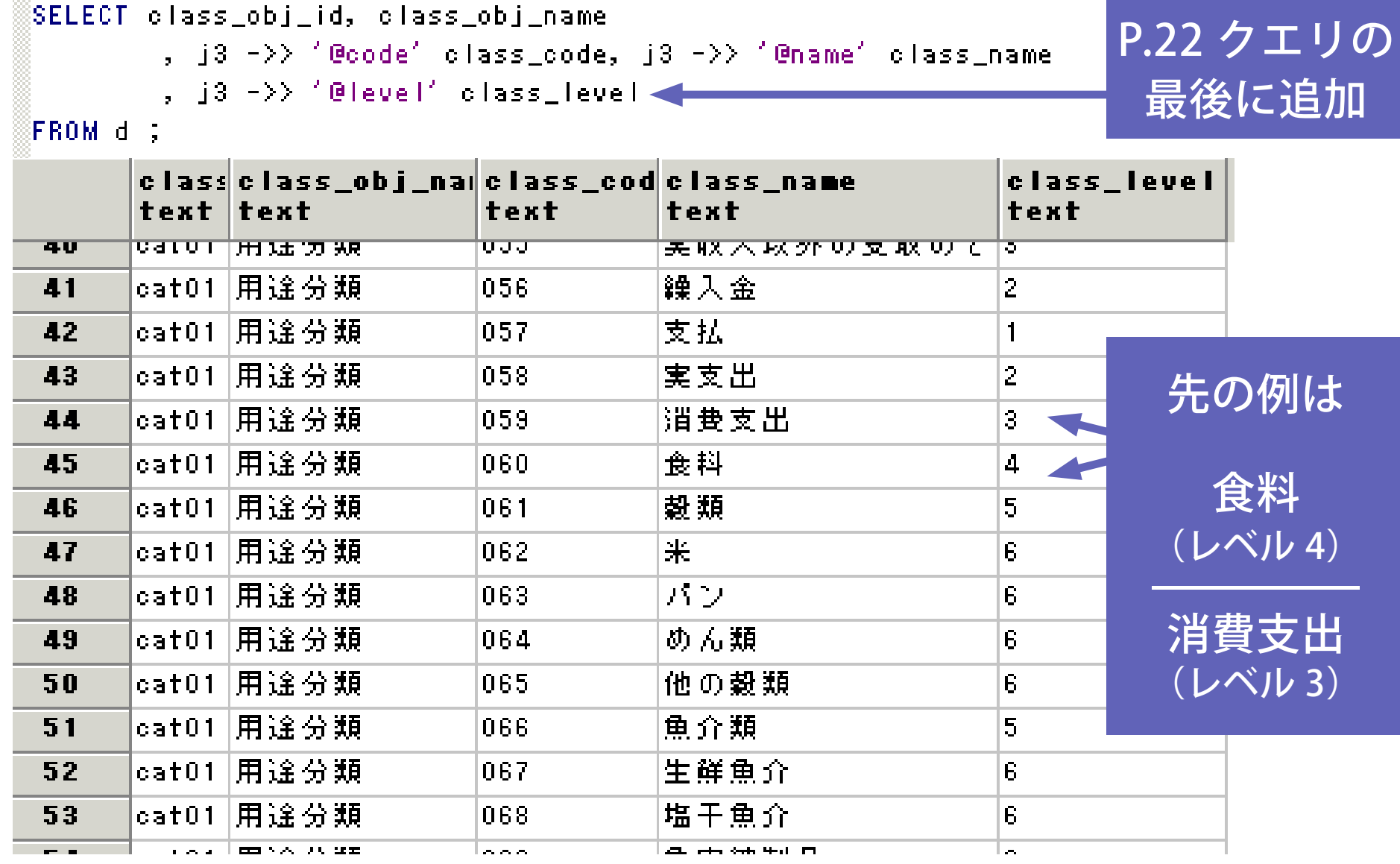

❶ まず使ってみよう(まとめ)

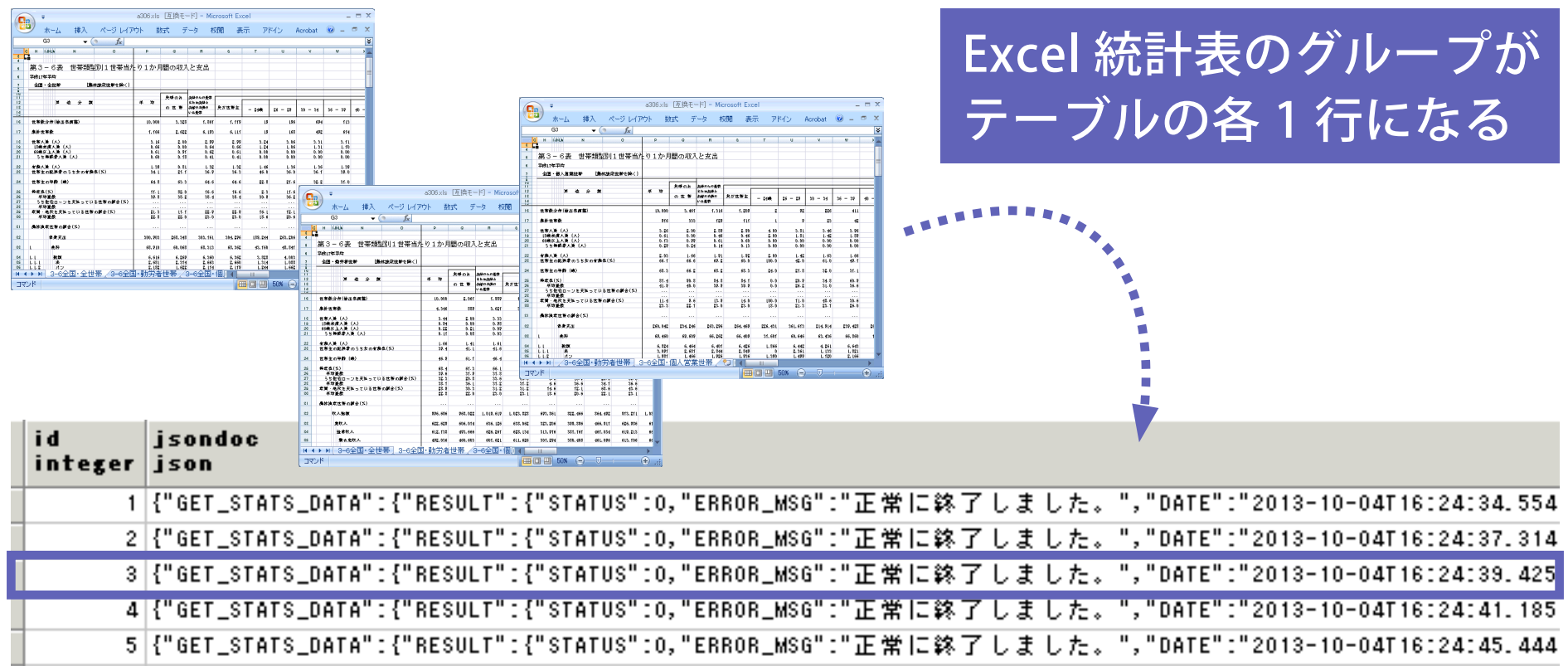

- 取得時ステータス、メタデータ、データ本体が一つ
	- ➡ 管理が容易。使用時は別途テーブル化
- メタデータから統計の内容・構造を読み取る ➡ 項目間の階層に注意。一般的な DB とは違う

#### ❶ まず使ってみよう(落ち穂拾い:XML と JSON)

- 現状、統計表一覧は XML のみ提供
- 10 万件超のデータをリクエストすると **⇒JSON:エラーだけ返す ➡ XML :10 万件まで返し、** 続きのリクエスト用パラメータ NEXT\_KEY を付加
- XML は改行あり。JSON は改行・タブなし ➡ JSON:COPY コマンドでのインポートが簡単

#### 紙数の都合で資料はここまで。23はスライドで!

本発表に関する問合せ先 satkouda@gmail.com 個人ブログ「研究に使うポスグレ」http://kenpg.seesaa.net/